## Retrieving data from NCBI with E **[Util](https://github.com/AmyStonelake/BTEP/wiki/Retrieving-data-from-NCBI-with-E-Utilities/_edit)[ities](https://github.com/AmyStonelake/BTEP/wiki/_new)**

**Edit New Page**

Jump to bottom

AmyStonelake edited this page 2 hours ago  $\cdot$  4 revisions

Always remember to start the bioinformatics environment when working on Biostar class material.

conda activate bioinfo

Let's start by creating a directory for class data (if you do not already have one.)

mkdir biostar\_class

Now let's go to that directory and create a directory to use for the GenBank data we will be retrieving.

cd biostar\_class mkdir genbank cd genbank

Try an "ls" and "pwd" to see what's in the directory, and also the "path" to where you are.

Okay, here is the command line we'll be working with. In this document, we will look at each of the parts of the command, and then run the command.

efetch  $-db$  nuccore  $-id NC_001501 -format gb > NC_001501.gb$ 

EFetch is one of NCBI's "E-Utilities" that allows access to NCBI databases from the command line. Each utility (EInfo, ESearch, EPost, EFetch, ELink, EGQuery, ESpell, ECitMatch) has required parameters. They are the gateway to the "*Entrez system, which currently includes 38 databases covering a variety of biomedical data, including nucleotide and protein sequences, gene records, three-dimensional molecular structures, and the biomedical literature*".

Access to "EFetch" is provided by installation of the "Entrez-Direct" tools, which happened during the computer set-up phase of the course.

Your command line so far...

efetch

If you type "efetch" at the command line, you may get an error message. To find out more about how to use "efetch", you can look at the help documentation.

efetch --help

A required parameter for EFetch is "db", the database from which to retrieve records. The "nuccore" database is the "nucleotide" database.

Your command line so far...

efetch -db nuccore

## **Table 1**

- Entrez Unique Identifiers (UIDs) for selected databases

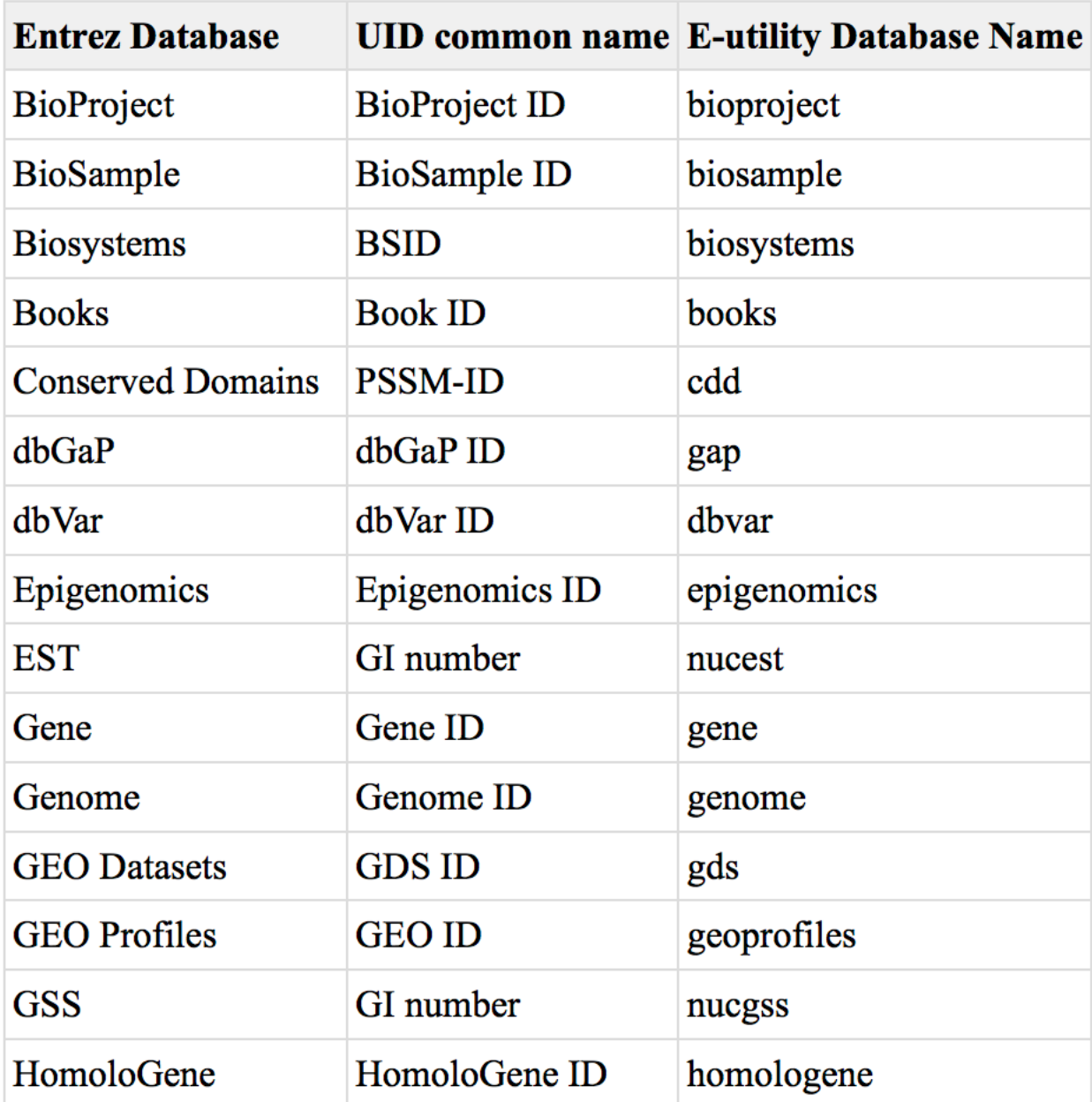

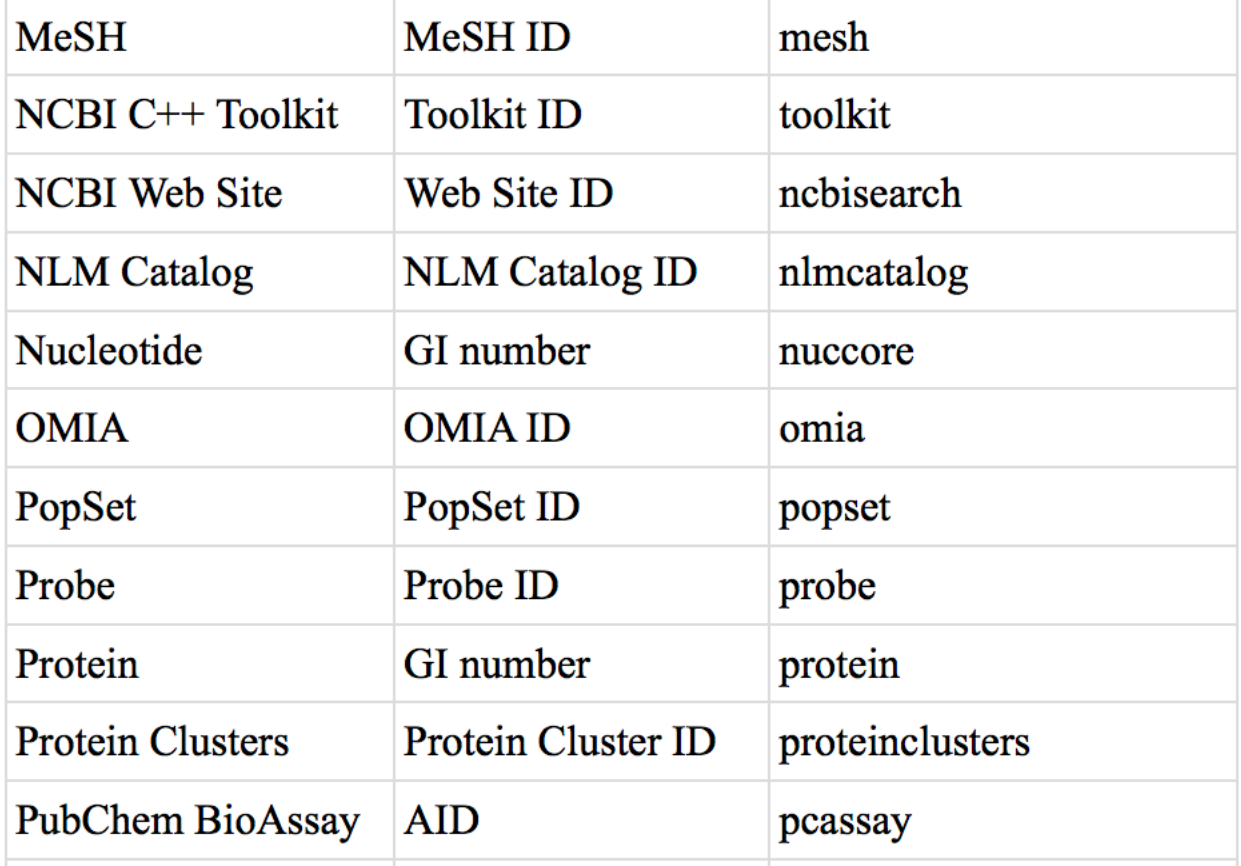

Each database entry has a UID, or "unique identifier" (-id). This is the second parameter that must be specified for the EFetch command.

-id NC\_001501

-id NC\_001501,NC\_002549,NC\_045512

In this example, the UID is "NC\_001501", a NCBI RefSeq entry for "Moloney murine leukemia virus, complete genome".

Your command line so far...

efetch -db nuccore -id NC\_001501

[Sidebar](https://www.ncbi.nlm.nih.gov/refseq/): What is RefSeq?

RefSeq is the NCBI Reference Sequence database, "a comprehensive, integrated, non-redundant, well-annotated set of reference sequences including genomic, transcript, and protein".

Moving on...what does "-format gb" mean? You can set the format of the returned information. Here, we are interested in GenBank format.

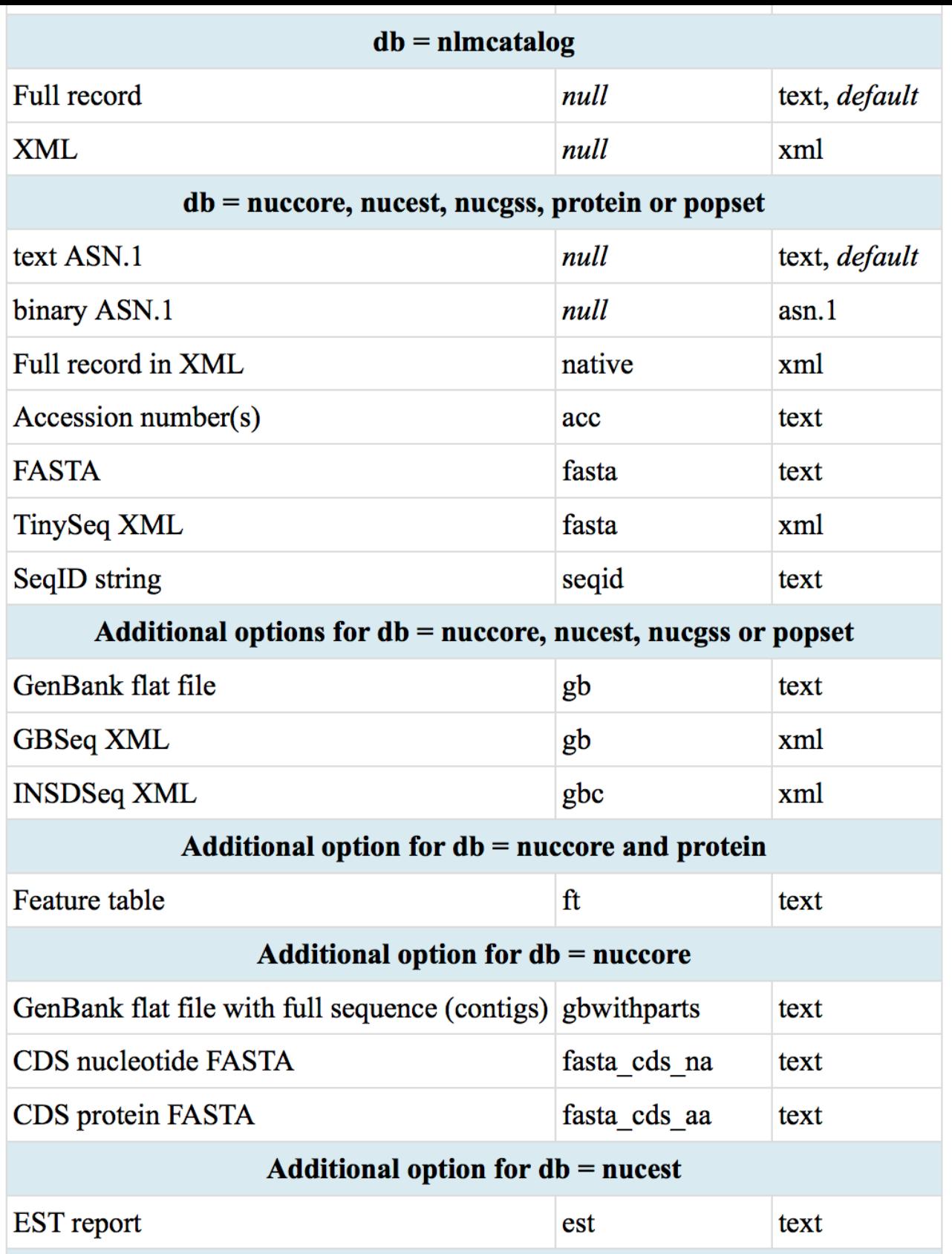

Table 1 from NBK25499, a full list of allowed values for each database

For GenBank format,

-format gb

Your command line so far...

efetch -db nuccore -id NC\_001501 -format gb

We're getting closer to the final version of the command line.

efetch  $-db$  nuccore  $-id NC_001501 -format gb > NC_001501.gb$ 

So let's look at the last part of the command line, the output...

 $> NC_001501$ .gb

The right-facing caret ">", creates the output file, which is named "NC\_001501.gb". You could name this file whatever you want, like this...

> file whatever you want

But, it's better to choose a useful name that tells you something about the data. In this case, it is RefSeq NC\_001501, in GenBank format. This is the only part of this command line where you can type in something other than what the example shows and it would still "work".

Your finished command line.

efetch  $-db$  nuccore  $-id NC_001501 -format gb > NC_001501.gb$ 

## **Questions**

- 1. How would you modify this command line to retrieve from a different GenBank database (not nucleotide)? Which part of the command line would you change?
- e. Do "NC\_001501", "NC001501" and "NC\_oo15o1" all refer to the same GenBank entry? How would you test this? Why does/doesn't it work?
- g. In what other formats can you retrieve data?

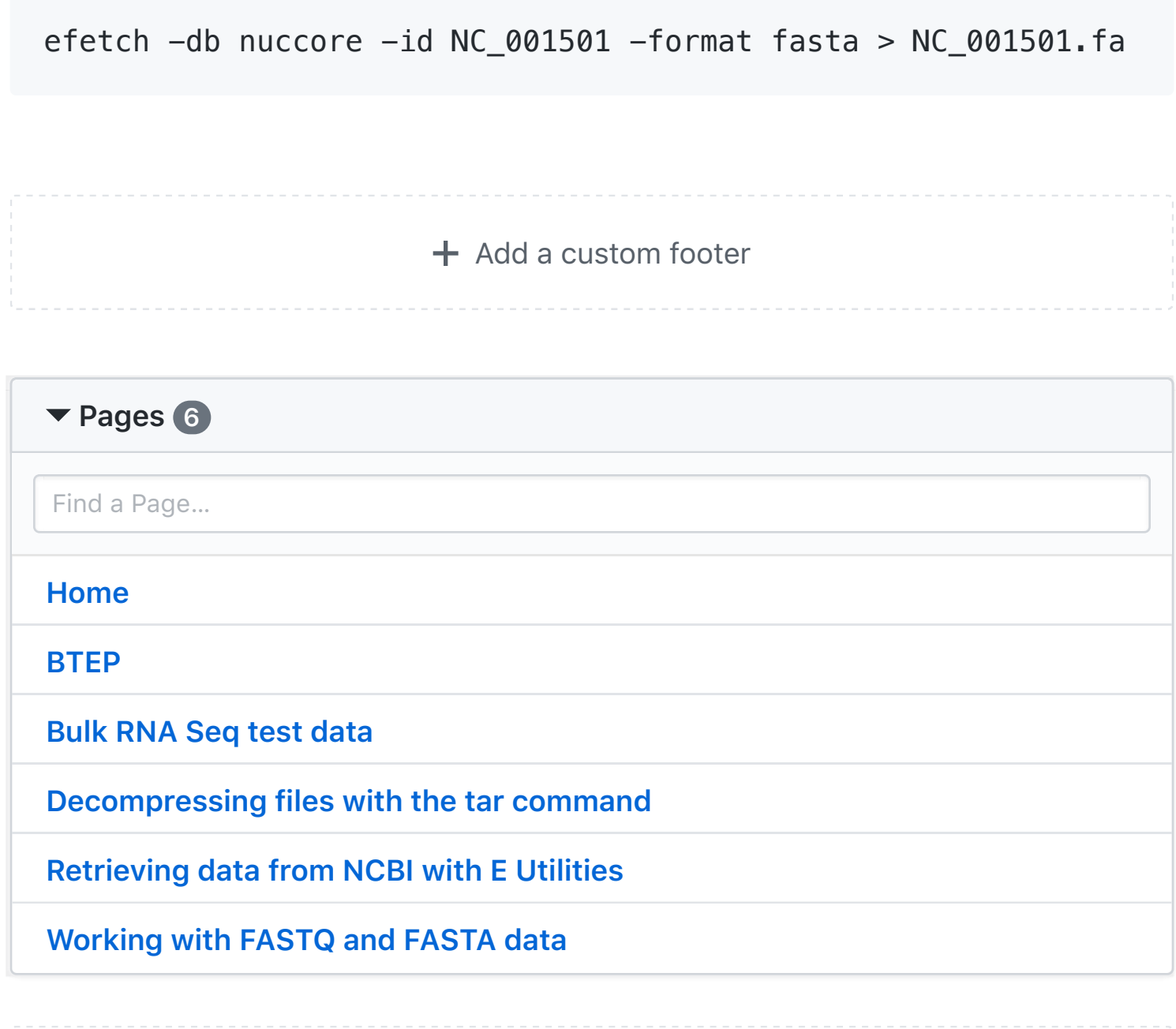

 $+$  Add a custom sidebar

https://github.com/AmyStonelake/BTEP.wiki.git

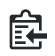